Prekių katalogas

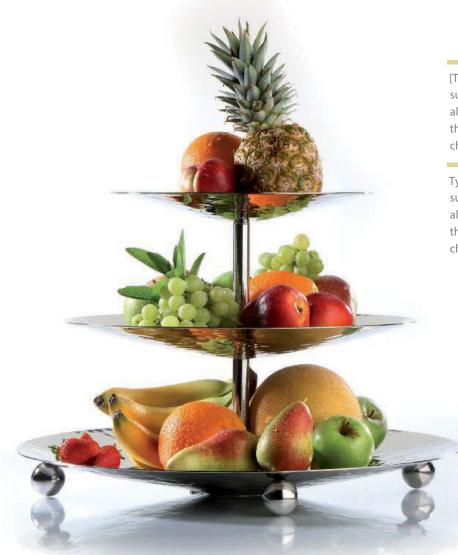

[Type the sidebar content. A sidebar is a standalone supplement to the main document. It is often aligned on the left or right of the page, or located at the top or bottom. Use the Drawing Tools tab to change the formatting of the sidebar text box.

Type the sidebar content. A sidebar is a standalone supplement to the main document. It is often aligned on the left or right of the page, or located at the top or bottom.Use the Drawing Tools tab to change the formatting of the sidebar text box.]

[Type the sidebar content. A sidebar is a standalone supplement to the main document. It is often aligned on the left or right of the page, or located at the top or bottom. Use the Drawing Tools tab to change the formatting of the sidebar text box.

Type the sidebar content. A sidebar is a standalone supplement to the main document. It is often aligned on the left or right of the page, or located at the top or bottom. Use the Drawing Tools tab to change the formatting of the sidebar text box.]

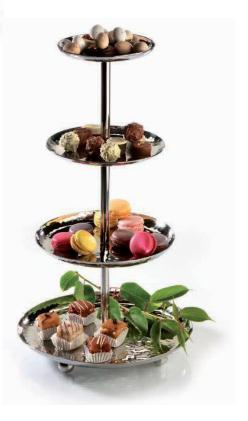

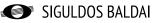

[Type the sidebar content. A sidebar is a standalone supplement to the main document. It is often aligned on the left or right of the page, or located at the top or bottom. Use the Drawing Tools tab to change the formatting of the sidebar text box.

Type the sidebar content. A sidebar is a standalone supplement to the main document. It is often aligned on the left or right of the page, or located at the top or bottom. Use the Drawing Tools tabto change the formatting of the sidebar text box.]

[Type the sidebar content. A sidebar is a standalone supplement to the main document. It is often aligned on the left or right of the page, or located at the top or bottom. Use theDrawing Tools tab to change the formatting of the sidebar text box.

Type the sidebar content. A sidebar is a standalone supplement to the main document. It is often aligned on the left or right of the page, or located at the top or bottom. Use the DrawingTools tab to change the formatting of the sidebar text box.]

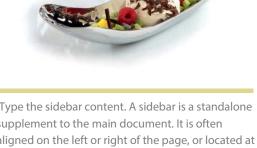

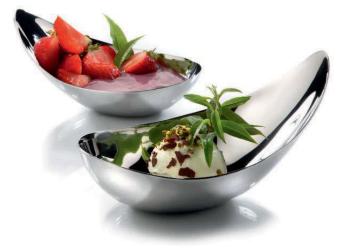

[Type the sidebar content. A sidebar is a standalone supplement to the main document. It is often aligned on the left or right of the page, or located at the top or bottom. Use the Drawing Tools tab to change the formatting of the sidebar text box.

Type the sidebar content. A sidebar is a standalone supplement to the main document. It is often aligned on the left or right of the page, or located at the top or bottom. Use theDrawing Tools tab to change the formatting of the sidebar text box.]

[Type the sidebar content. A sidebar is a standalone supplement to the main document. It is often aligned on the left or right of the page, or located at the top or bottom. Use the Drawing Tools tab to change the formatting of the sidebar text box.

Type the sidebar content. A sidebar is a standalone supplement to the main document. It is often aligned on the left or right of the page, or located at the top or bottom. Use the Drawing Tools tab to change the formatting of the sidebar text box.]

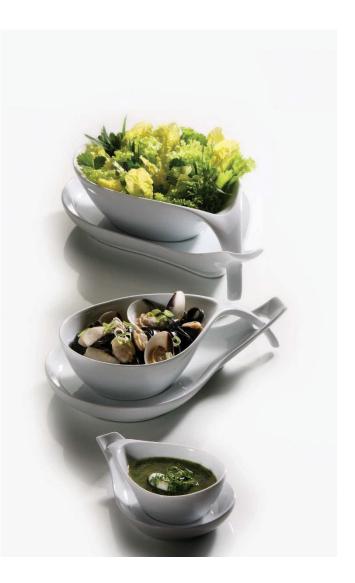

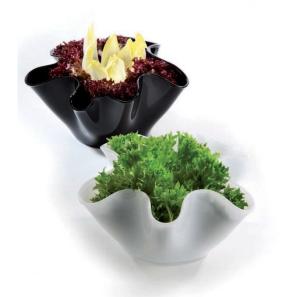

[Type the sidebar content. A sidebar is a standalone supplement to the main document. It is often aligned on the left or right of the page, or located at the top or bottom. Use the Drawing Tools tab to change the formatting of the sidebar text box.

Type the sidebar content. A sidebar is a standalone supplement to the main document. It is often aligned on the left or right of the page, or located at the top or bottom. Use the Drawing Tools tab to change the formatting of the sidebar text box.]

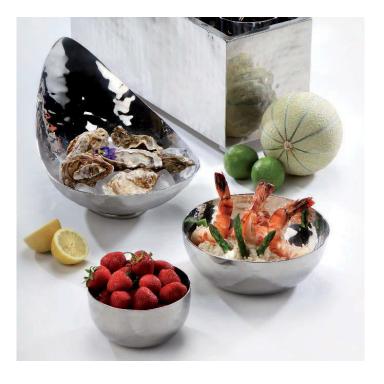

[Type the sidebar content. A sidebar is a standalone supplement to the main document. It is often aligned on the left or right of the page, or located at the top or bottom. Use the Drawing Tools tab to change the formatting of the sidebar text box.

Type the sidebar content. A sidebar is a standalone supplement to the main document. It is often aligned on the left or right of the page, or located at the top or bottom. Use the Drawing Tools tab to change the formatting of the sidebar text box.]

[Type the sidebar content. A sidebar is a standalone supplement to the main document. It is often aligned on the left or right of the page, or located at the top or bottom. Use the Drawing Tools tab to change the formattingof the sidebar text box.

Type the sidebar content. A sidebar is a standalone supplement to the main document. It is often aligned on the left or right of the page, or located at the top or bottom. Use the Drawing Tools tab to change the formatting of the **i**debar text box.]

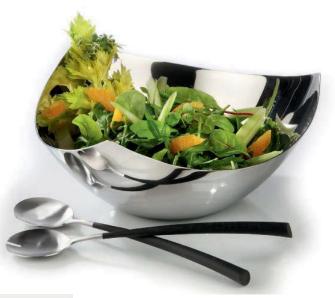

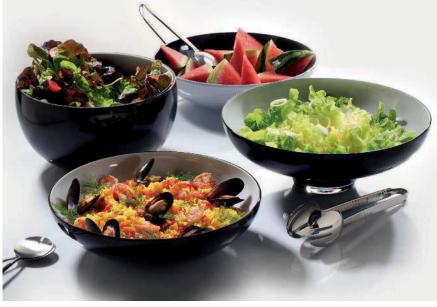

[Type the sidebar content. A sidebar is a standalone supplement to the main document. It is often aligned on the left or right of the page, or located at the top or bottom. Use the Drawing Tools tab to change the formatting of the sidebar text box.

Type the sidebar content. A sidebar is a standalone supplement to the main document. It is often aligned on the left or right of the page, or located at the top or bottom. Use the Drawing Tools tab to change the formatting of the sidebar text box.]

SIGULDOS BALDAI

[Type the sidebar content. A sidebar is a standalone supplement to the main document. It is often aligned on the left or right of the page, or located at the top or bottom. Use the Drawing Tools tab to change the formatting of the sidebar text box.

Type the sidebar content. A sidebar is a standalone supplement to the main document. It is often aligned on the left or right of the page, or located at the top or bottom. Use the Drawing Tools tab to change the formatting of the sidebar

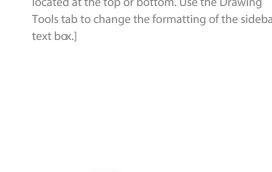

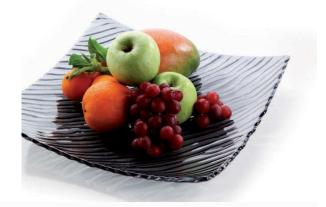

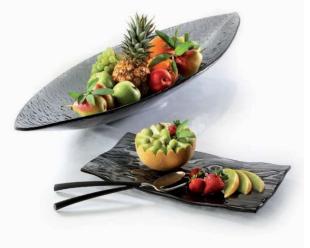

formatting of the sidebar text box.

formatting of the sideba text box.]

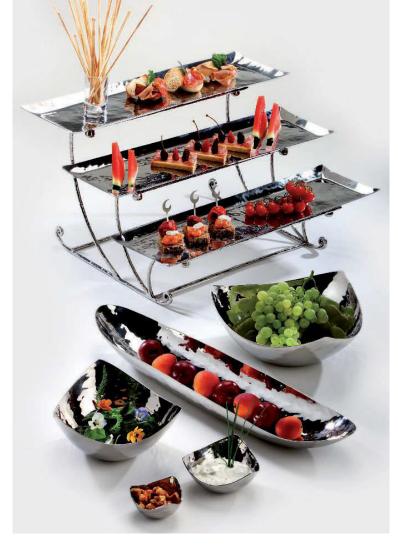

[Type the sidebar content. A sidebar is a standalone supplement to the main document. It is often aligned on the left or right of the page, or located at the top or bottom. Use the Drawing Tools tab to change the

Type the sidebar content. A sidebar is a standalone supplement to the main document. It is often aligned on the left or right of the page, or located at the top or bottom. Use the Drawing Tools tab to change the

[Type the sidebar content. A sidebar is a standalone supplement to the main document. It is often aligned on the left or right of the page, or located at the top or bottom. Use the Drawing Tools tab to change the formatting of the sidebar tex box.

Type the sidebar content. A sidebar is a standalone supplement to the main document. It is often aligned on the left or right of the page, or located at the top or bottom. Use the Drawing Tools tab to change the formatting of the sidebar text box.]

[Type the sidebar content. A sidebar is a standalone supplement to the main document. It is often aligned on the left or right of the page, or located at the top or bottom. Use the Drawing Tools tab to change the formatting of the sidebar text box.

Type the sidebar content. A sidebar is a standalone supplement to the main document. It is often aligned on the left

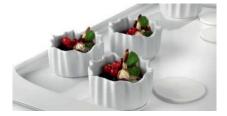

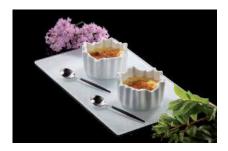

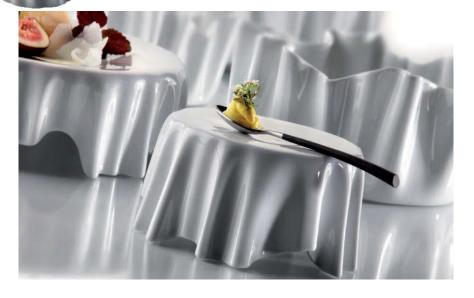

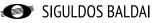

7

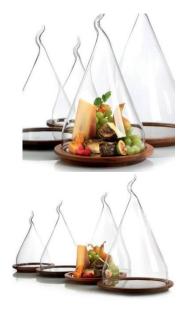

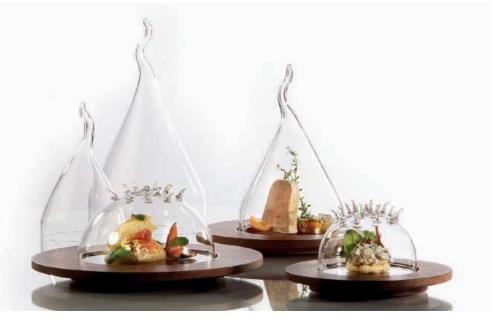

[Type the sidebar content. A sidebar is a standalone supplement to the main document. It is often aligned on the left or right of the page, or located at the top or bottom. Use the Drawing Tools tab to change the formatting of the sidebar text box

Type the sidebar content. A sidebar is a standalone supplement to the main document. It is often aligned on the left or right of the page, or located at the top or bottom. Use the Drawing Tools tab to change the formatting of the sidebar text box.]

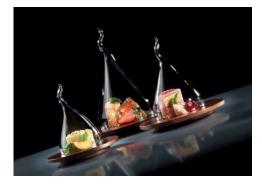

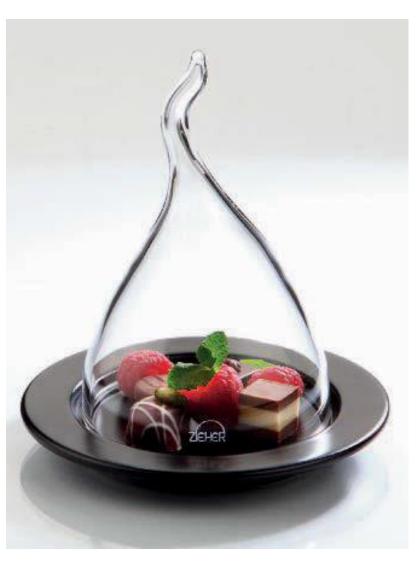

[Type the sidebar content. A sidebar is a standalone supplement to the main document. It is often aligned on the left or right of the page, or located at the top or bottom. Use the Drawing Tools tab to change the formatting of the sidebar text box.

Type the sidebar content. A sidebar is a standalone supplement to the main document. It is often aligned on the left or right of the page, or located at the top or bottom. Use the Drawing Tools tab to change the formatting of the sidebar text box.]

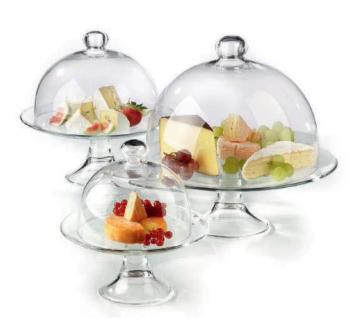

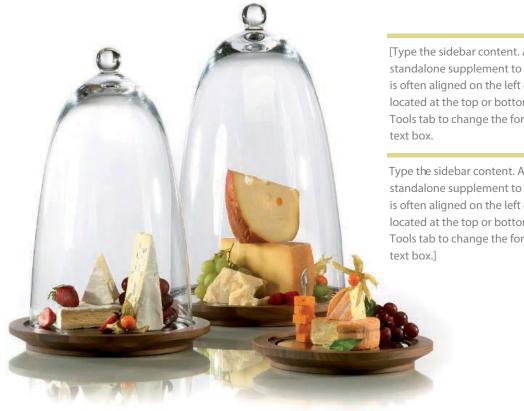

[Type the sidebar content. A sidebar is a standalone supplement to the main document. It is often aligned on the left or right of the page, or located at the top or bottom. Use the Drawing Tools tab to change the formatting of the sidebar

Type the sidebar content. A sidebar is a standalone supplement to the main document. It is often aligned on the left or right of the page, or located at the top or bottom. Use the Drawing Tools tab to change the formatting of the sidebar

SIGULDOS BALDAI

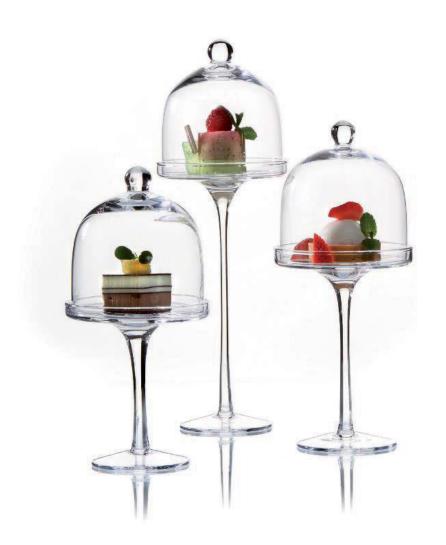

[Type the sidebar content. A sidebar is a standalone supplement to the main document. It is often aligned on the left or right of the page, or located at the top or bottom. Use the Drawing Tools tab to change the formatting of the sidebar text box.

Type the sidebar content. A sidebar is a standalone supplement to the main document. It is often aligned on the left or right of the page, or located at the top or bottom. Use the Drawing Tools tab to change the formatting of the sidebar text box.]

[Type the sidebar content. A sidebar is a standalone supplement to the main document. It is often aligned on the left or right of the page, or located at the top or bottom. Use the Drawing Tools tab to change the formatting of the sidebar text box.

Type the sidebar content. A sidebar is a standalone supplement to the main document. It is often aligned on the left or right of the page, or located at the top or bottom. Use the Drawing Tools tab to change the formatting of the sidebar text box.]

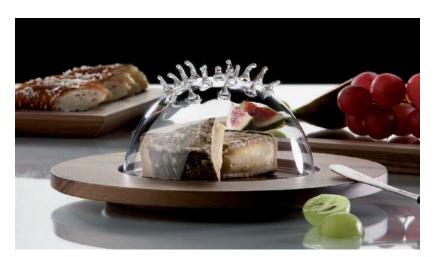

[Type the sidebar content. A sidebais a standalone supplement to the main document. It is often aligned on the left or right of the page, or located at the top or bottom. Use the Drawing Tools tab to change the formatting of the sidebar text box.

Type the sidebar content. A sidebar is a standalone supplement to the main document. It is often aligned on the left or right of the page, or located at the top or bottom. Use the Drawing Tools tab to change the formatting of the sidebar text box.]

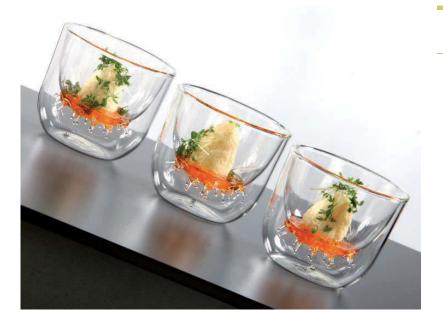

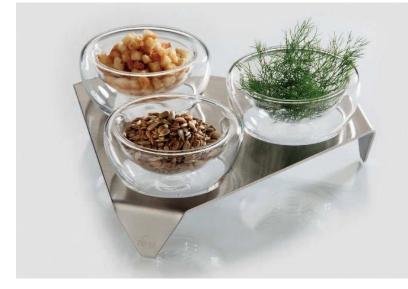

[Type the sidebar content. Asidebar is a standalone supplement to the main document. It is often aligned on the left or right of the page, or located at the top or bottom. Use the Drawing Tools tab to change the formatting of the sidebar text box. 10

Type the sidebar content. A sidebails a standalone supplement to the main document. It is often aligned on the left or right of the page, or located at the top or bottom. Use the Drawing Tools tab to change the formatting of the sidebar text box.]

[Type the sidebar cortent. A sidebar is a standalone supplement to the main document. It is often aligned on the left or right of the page, or located at the top or bottom. Use the Drawing Tools tab to change the formatting of the sidebar text box.

Type the sidebar content. Asidebar is a standalone supplement to the main document. It is often aligned on the left or right of the page, or located at the top or bottom. Use the Drawing Tools tab to change the formatting of the sidebar text box.]

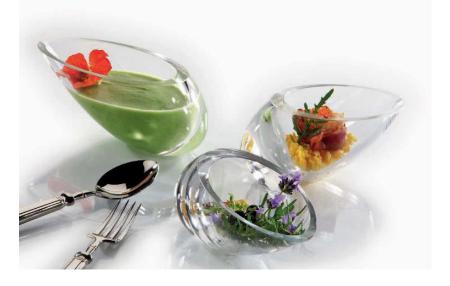

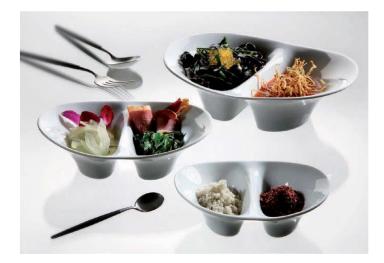

[Type the sidebar content. A sidebar is astandalone supplement to the main document. It is often aligned on the left or right of the page, or located at the top or bottom. Use the Drawing Tools tab to change the formatting of the sidebar text box. 11

Type the sidebar content. A sidebar is a standalone supplement to the main document. It is often aligned on the left or right of the page, or located at the top or bottom. Use the Drawing Tools tab to change the formatting of the sidebar text box.]

[Type the sidebar content. A sidebar is a standalone supplement to the main document. It is often aligned on the left or right of the page, or located at the top or bottom. Use the Drawing Tools tab to change the formatting of the sidebar text box.

Type the sidebar content. A sidebar is a standalone supplement to the main document. It is often aligned on the left or right of the page, or located at the top or bottom. Use the Drawing Tools tab to change the formatting of the sidebar text box.]

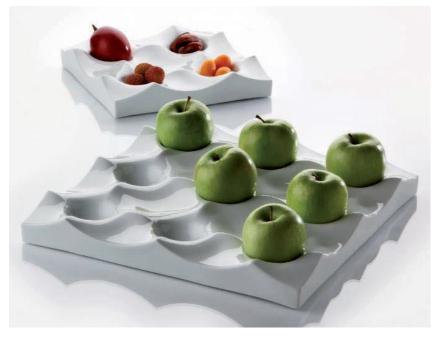

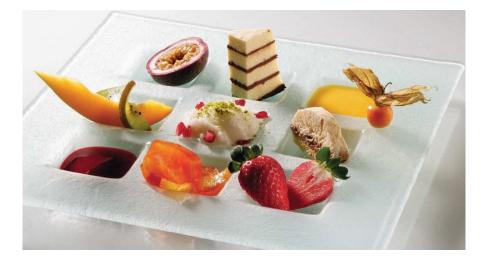

[Type the sidebar content. A sidebar is a standalone supplement to the main document. It is often aligned on the left or right of the page, or located at the top or bottom. Use the Drawing Tools tab to change the formatting of the sidebar text box.

Type the sidebar content. A sidebar is a standalone supplement to the main document. It is often aligned on the left or right of the page, or located at the top or bottom. Use the Drawing Tools tab to change the formatting of the sidebar text box.]

SIGULDOS BALDAI

[Type the sidebar content. A sidebar is a standalone supplement to the main document. It is often aligned on the left or right of the page, or located at the top or bottom. Use the Drawing Tools tab to change the formatting of the sidebar text box.

Type the sidebar content. A sidebar is a standalone supplement to themain document. It is often aligned on the left or right of the page, or located at the top or bottom. Use the Drawing Tools tab to change the formatting of the sidebar text box.]

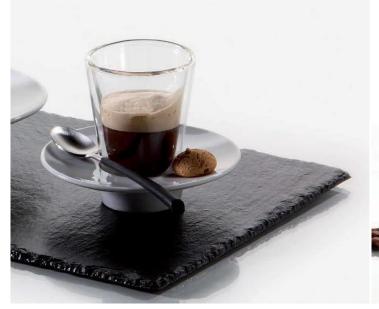

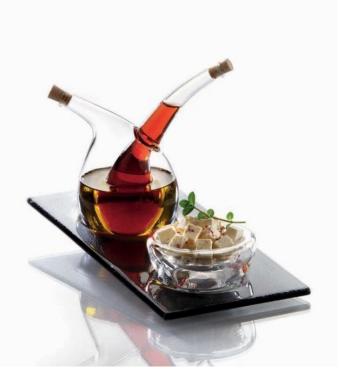

[Type the sidebar content. A sidebar is a standalone supplement to the main document. It is often aligned on the left or right of the page, or located at the top or bottom. Use the Drawing Tools tab to change the formatting of the sidebar text box.

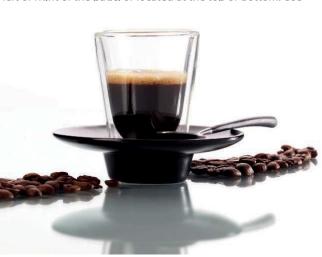

Type the sidebar content. A sidebar is a standalone supplement to the maindocument. It is often aligned on the left or right of the page, or located at the top or bottom. Use

[Type the sidebar content. A sidebar is a standalone supplement to the main document. It is often aligned on the left or right of the page, or located at the top or bottom. Use the Drawing Tools tab to change the formatting of the sidebar text box.

Type the sidebar content. A sidebar is a standalone supplement to the main document. It is often aligned on the left or right of the page, or located at the top or bottom. Use the Drawing Tools tab to change the formatting of the sidebar text box.]

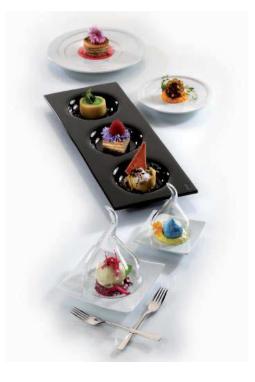

13

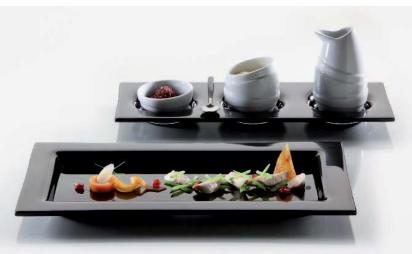

[Type the sidebar content. A sidebar is a standalone supplement to the main documentt is often aligned on the left or right of the page, or located at the top or bottom. Use the Drawing Tools tab to change the formatting of the sidebar text box.

Type the sidebar content. A sidebar is a standalone supplement to the main document. It is dfen aligned on the left or right of the page, or located at the top or bottom. Use the Drawing Tools tab to change the formatting of the sidebar text box.]

[Type the sidebar content. A sidebar is a standalone supplement to the main cument. It is often aligned on the left or right of the page, or located at the top or bottom. Use the Drawing Tools tab to change the formatting of the sidebar text box.

Type the sidebar content. A sidebar is a standalone supplement to the main document is often aligned on the left or right of the page, or located at the top or bottom. Use the Drawing Tools tab to change the formatting of the sidebar text box.]

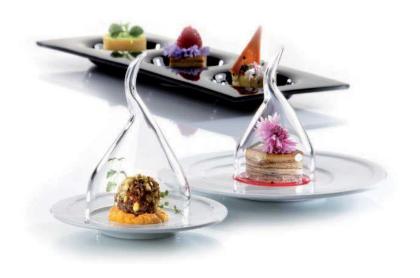

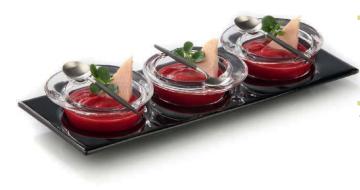

[Type the sidebar content. A sidebar is a standalone supplement to the main document. It is often aligned on the lft or right of the page, or located at the top or bottom. Use the Drawing Tools tab to change the formatting of the sidebar text box.

Type the sidebar content. A sidebar is a standalone supplement to the main document. It is often aligned on the left or ght of the page, or located at the top or bottom. Use the Drawing Tools tab to change the formatting of the sidebar text box.]

[Type the sidebar content. A sidebar is a standalone supplement to the main document. It is often aligned the left or right of the page, or located at the top or bottom. Use the Drawing Tools tab to change the formatting of the sidebar text box.

Type the sidebar content. A sidebar is a standalone supplement to the main document. It is often aligned on the left or right of the page, or located at the top or bottom. Use the Drawing Tools tab to change the formatting of the sidebar text box.]

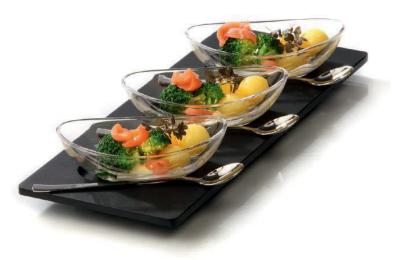

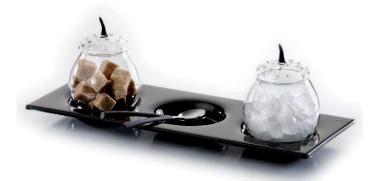

[Type the sidebar content. A sidebar is a standalone supplement to the main document. It is fiten aligned on the left or right of the page, or located at the top or bottom. Use the Drawing Tools tab to change the formatting of the sidebar text box.

Type the sidebar content. A sidebar is a standalone supplement to the main document. It is often agined on the left or right of the page, or located at the top or bottom. Use the Drawing Tools tab to change the [Type the sidebar content. A sidebar is a standalone supplement to the main document. It is oftenaligned on the left or right of the page, or located at the top or bottom. Use the Drawing Tools tab to change the formatting of the sidebar text box.

Type the sidebar content. A sidebar is a standalone supplement to the main document. It is often aligned the left or right of the page, or located at the top or bottom. Use the Drawing Tools tab to change the formatting of the sidebar text box.]

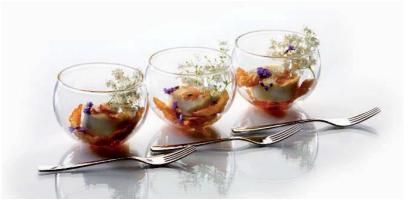

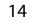

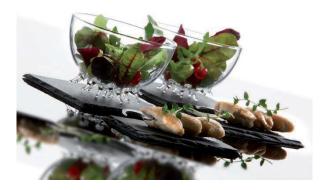

[Type the sidebar content. A sidebar is a standalone supplement to the main document. It is often aligned on the lefbr right of the page, or located at the top or bottom. Use the Drawing Tools tab to change the formatting of the sidebar text box.

Type the sidebar content. A sidebar is a standalone supplement to the main document. It is often aligned on the left or rights the page, or located at the top or bottom. Use the Drawing Tools tab to change the formatting of the sidebar text box.]

[Type the sidebar content. A sidebar is a standalone supplement to the main document. It is often aligned on the left or right of the page, or located at the top or bottom. Use the Drawing Tools tab to change the formatting of the sidebar text box.

Type the sidebar content. A sidebar is a standalone supplement to the main document. It is often aligned on the left or right of the page, or locatedat the top or bottom. Use the Drawing Tools tab to change the formatting of the sidebar text box.]

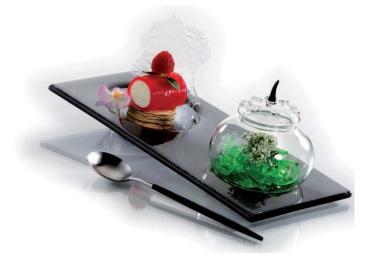

[Type the sidebar content. A sidebar is a standalone supplement to the main document. It is often aligned on the left or righof the page, or located at the top or bottom. Use the Drawing Tools tab to change the formatting of the sidebar text box.

Type the sidebar content. A sidebar is a standalone supplement to the main document. It is often aligned on the left or right of the page, or located at the top or bottom. Use the Drawing Tools tab to change the formatting of the sidebar text box.]

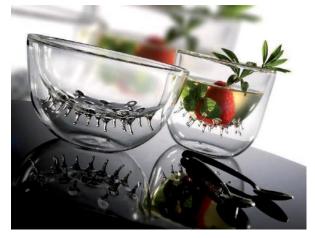

[Type the sidebar content. A sidebar is a standalone supplement to the main document. It is often aligned on the left or right of the page, or located at the top or bottom. Use the Drawing Tools tab to change the formatting of the sidebar text box.

Type the sidebar content. A sidebar is a standalone supplement to the main document. It is often aligned on the left or right of the page, or located at the top or bottom. Use the Drawing Tools tab to change the formatting of the sidebar text box.]

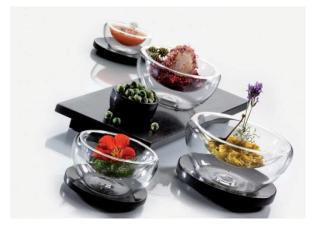

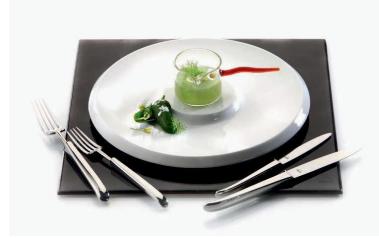

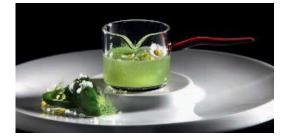

[Type the sidebar content. A sidebar is a standalone supplement to the main document. It is often aligned on the left or right of the page, or located at the top or bottom. Use the Drawing Tools tab to change the formatting of the sidebar text box.

Type the sidebar content. A sidebar is a standalone supplement to the main document. It is often aligned on

[Type the sidebar content. A sidebar is a standalone supplement to the main document. It is often aligned on the left or right of the page, or located at the top or bottom. Use the Drawing Tools tab to change the formatting of the sidebar text box.

Type the sidebar content. A sidebar is a standalone supplement to the main document. It is often aligned on the left or right of the page, or located at the top or bottom. Use the Drawing Tools tab to change the formatting of the sidebar text box.]

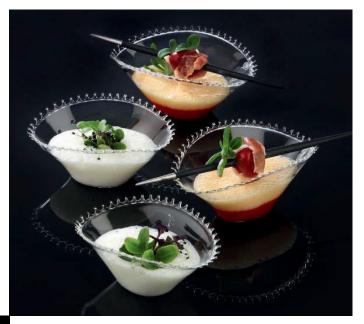

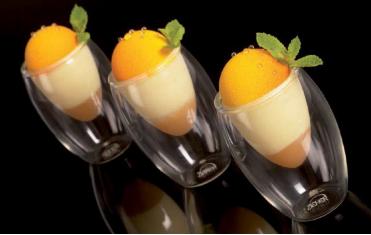

[Type the sidebar content. A sidebar is a standalone supplement to the main document. It is often aligned on the left or right of the page, or located at the top or bottom. Use the Drawing Tools tab to change the formatting of the sidebar text box.

Type the sidebar content. A sidebar is a standalone supplement to the main document. It is often aligned on the left or right of the page, or located at the top or bottom. Use the Drawing Tools tab to change the formatting of the sidebar text box.]

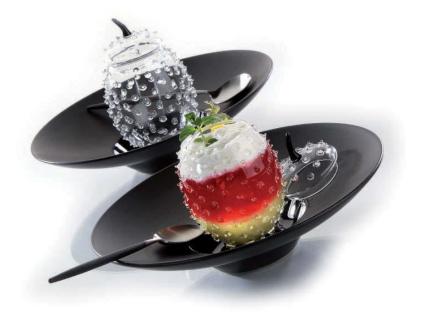

[Type the sidebar content. A sidebar is a standalone supplement to the main document. It is often aligned on the left or right of the page, or located at the top or bottom. Use the Drawing Tools tab to change the formatting of the sidebar text box. 17

Type the sidebar content. A sidebar is a standalone supplement to the main document. It is often aligned on the left or right of the page, or located at the top or bottom. Use the Drawing Tools tab to change the formatting of the sidebar text box.]

[Type the sidebar content. A sidebar is a standalone supplement to the main document. It is often aligned on the left or right of the page, or located at the top or bottom. Usthe Drawing Tools tab to change the formatting of the sidebar text box.

Type the sidebar content. A sidebar is a standalone supplement to the main document. It is often aligned on the left or right of the page, or located at the top or bottom. Use the Dwaing Tools tab to change the formatting of the sidebar text box.]

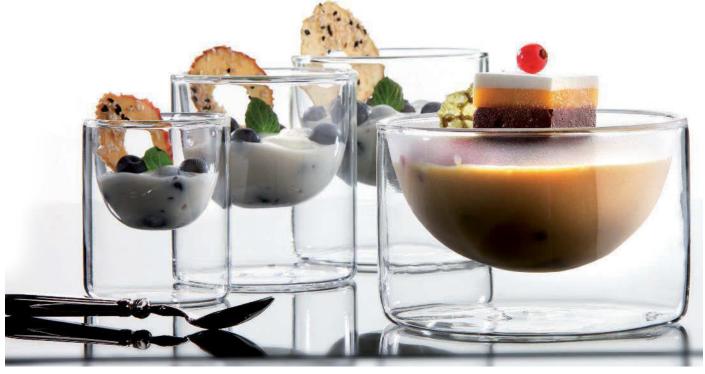

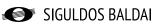

18

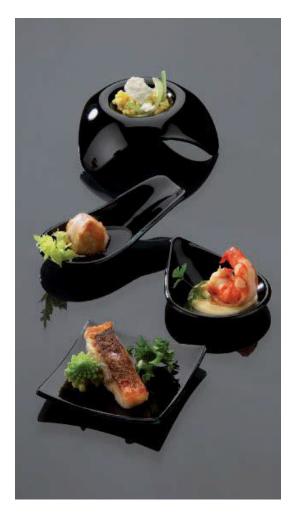

[Type the sidebar content. A sidebar is a standalone supplement to the main document. It is often aligned on the left or right of the page, or located at the top or bottom. Use the DrawingTools tab to change the formatting of the sidebar text box.

Type the sidebar content. A sidebar is a standalone supplement to the main document. It is often aligned on the left or right of the page, or located at the top or bottom. Use the Drawing Tools ab to change the formatting of the sidebar text box.]

[Type the sidebar content. A sidebar is a standalone supplement to the main document. It is often aligned on the left or right of the page, or located at the top or bottom. Use the Drawing Tools tab to change the formatting of the sidebar text box.

Type the sidebar content. A sidebar is a standalone supplement to the main document. It is often aligned on the left or right of the page, or located at the top or bottom. Use the DrawingTools tab to change the formatting of the sidebar text box.]

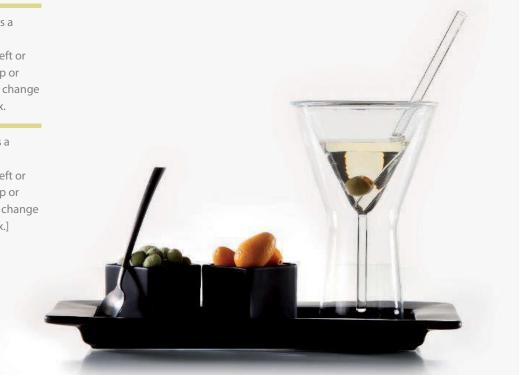

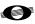

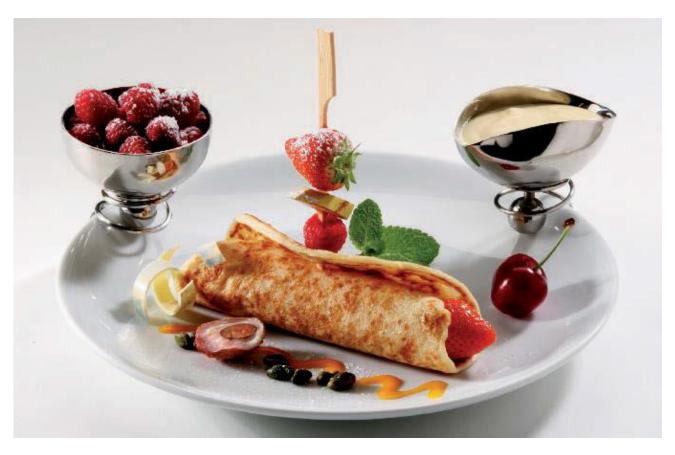

[Type the sidebar content. A sidebar is a standalone supplement to the main document. It is often aligned on the left or right of the page, or located at the top or bottom. Use the Drawing Toolstab to change the formatting of the sidebar text box.

Type the sidebar content. A sidebar is a standalone supplement to the main document. It is often aligned on the left or right of the page, or located at the top or bottom. Use the Drawing Tools tab to change the formatting of the sidebar text box.]

[Type the sidebar content. A sidebar is a standalone supplement to the main document. It is often aligned on the left or right of the page, or located at the top or bottom. Use the Drawing Tools tab to change the formatting of the sidebar text box.

Type the sidebar content. A sidebar is a standalone supplement to the main document. It is often aligned on the left or right of the page, or located at the top or bottom. Use the Drawing Tools tab to change theformatting of the sidebar text box.]

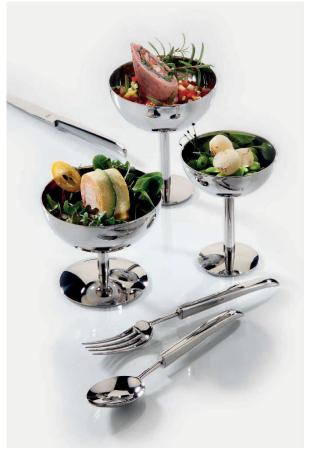